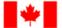

Fisheries and Oceans Canada Pêches et Océans Canada

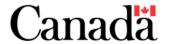

Human Resources and Corporate Services Ressources humaines et Services intégrés

## **Hosting Breakout Sessions in Microsoft Teams**

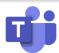

Although Microsoft Teams does not have a specific "Breakout Session" feature, our colleagues have been creative in creating a potential workaround to facilitate this type of functionality. Please see the instructions below for the proposed workaround for organizing breakout sessions.

### Step 1

Create all Breakout Sessions as Teams
Meetings occurring
concurrently—DO NOT
send these invitations
to all meeting
attendees, only to the
meeting organizers/
presenters

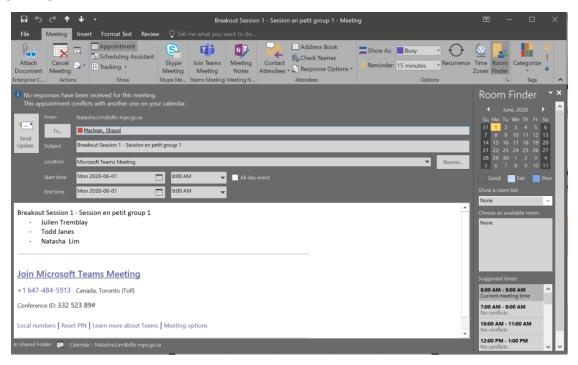

### Step 2

Create a spreadsheet that includes the Group Numbers/Names, Participants assigned to each group, and copy/ paste the links to join each of the sessions

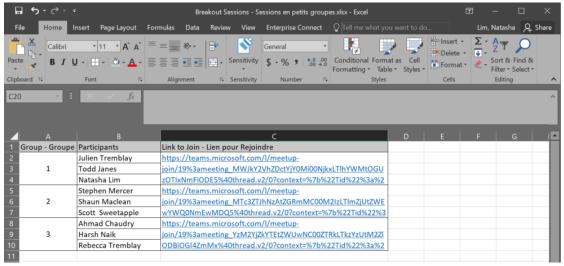

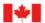

Fisheries and Oceans

Canada

Pêches et Océans Canada

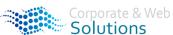

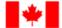

Fisheries and Oceans Canada Pêches et Océans Canada Canada

Human Resources and Corporate Services Ressources humaines et Services intégrés

# **Hosting Breakout Sessions in Microsoft Teams**

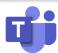

### Step 3

Create the Main
Meeting as a Teams
meeting occurring at
the same time (which
WILL be sent out to all
meeting participants)
including the Breakout
Session spreadsheet
and instructions for
attending the meeting

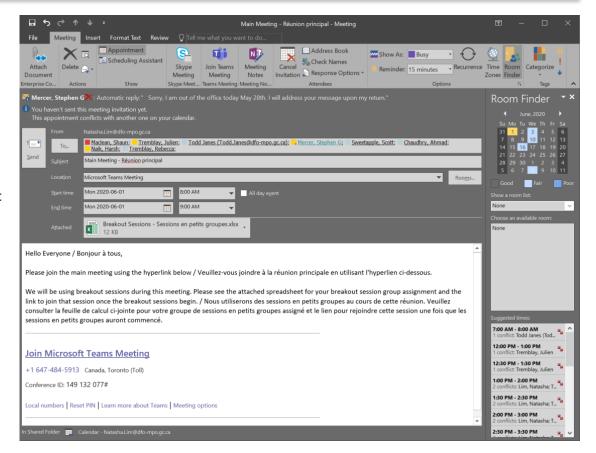

### **NOTES**

- Participants will be able to join the Breakout Sessions, putting the Main Meeting on hold
- One organizer should remain in the Main Meeting to ensure the call is maintained
- One organizer should be present in each of the Breakout Sessions to ensure attendees are able to join

For more information on how to create Teams meetings please see the <u>Microsoft Teams Meeting Guide</u> and for any questions regarding the information above please do not hesitate to contact the Corporate & Web Solutions team at <u>DFO.IMTS.DWS-SEN.GIST.MPO@dfo-mpo.gc.ca</u>.

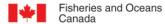

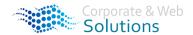